LUSC - Linux User Schwabach - http://lusc.de/dokuwiki/

# **Mailingliste**

Die wichtigsten Termine, Bekanntmachungen und Entscheidungen laufen über unsere Mailingliste. Besonders viele Mails sind es nicht, aber hin und wieder - wenn mal eine Diskussion ins Rollen kommt - kommen vielleicht ca. 10 Mails pro Tag durch. Allgemeiner Durchschnitt dürfte ca. 1 Mail pro Tag sein.

**Wer weisen dringend darauf hin, vor der Benutzung unserer Mailingliste unbedingt die [Verhaltensregeln](http://lusc.de/dokuwiki/interaktiv/mailinglisten-netiquette) zu lesen und zu verstehen!**

### **Anmelden/Abonnieren**

Schicke eine eMail an [list-subscribe@lusc.de.](mailto:list-subscribe@lusc.de) Du bekommst dann eine Aufforderung, auf die Du antworten musst (andere, extra für Dich erstellte eMail-Adresse). Wenn Du das getan hast, bist Du auf der Mailingliste registriert.

Hierbei handelt es sich um einen Sicherheitsmechanismus, damit nicht wildfremde eMail-Adressen auf die Mailingliste gesetzt werden können.

# **An die Mailingliste schreiben**

Schicke einfach eine Mail an [list@lusc.de.](mailto:list@lusc.de) Um Spam von der Mailingliste fern zu halten, werden nur eMails an die Liste weitergeleitet, die von auf der Mailingliste registrierten Adressen kommen. Das heißt, Du musst als Absender die Adresse verwenden an die auch die eMails von der Mailingliste zugestellt werden.

Wenn Du dafür eine besondere Adresse, z.B. lusc-liste@deinedomain, verwendet hast, können vernünftige eMail-Programme ([Mozilla Thunderbird,](http://www.mozilla.org/) [Evolution,](http://www.gnome.org/projects/evolution/) [Claws Mail](http://www.claws-mail.org/), [Mutt](http://www.mutt.org/)) die Absenderadresse in Abhängigkeit der Empfängeradresse oder des IMAP-Ordners setzen.

# **Abmelden/Abbestellen**

Geht im Prinzip wie die Anmeldung, nur dass Du an [list-unsubscribe@lusc.de](mailto:list-unsubscribe@lusc.de) schreiben musst.

# **Umgang mit der Mailingliste**

Die Erfahrung hat uns gelehrt, dass Einsteiger den Umgang mit einer Mailingliste als kompliziert empfinden und daher scheuen. Dieses Empfinden kommt in den meisten Fällen daher, dass der Umgang mit einem E-Mail-Programm noch nicht in Fleisch und Blut übergegangen ist oder, dass das verwendete E-Mail-Programm einfach nicht für den Umgang mit einer Mailingliste geeignet ist. Daher wollen wir Dir einen kurzen Leitfaden an die Hand geben.

# **E-Mail-Programm für Benutzung mit Mailinglisten einstellen**

Hier ist sehr empfehlenswert:

- Lasse alle Nachrichten von einer Mailingliste in ein separates Verzeichnis verschieben/filtern
- Stelle dein E-Mail-Programm so ein, dass es Nachrichten nach Themen sortiert anzeigt (Häufig auch "Thread-Ansicht" genannt)

#### So wäre es **falsch**:

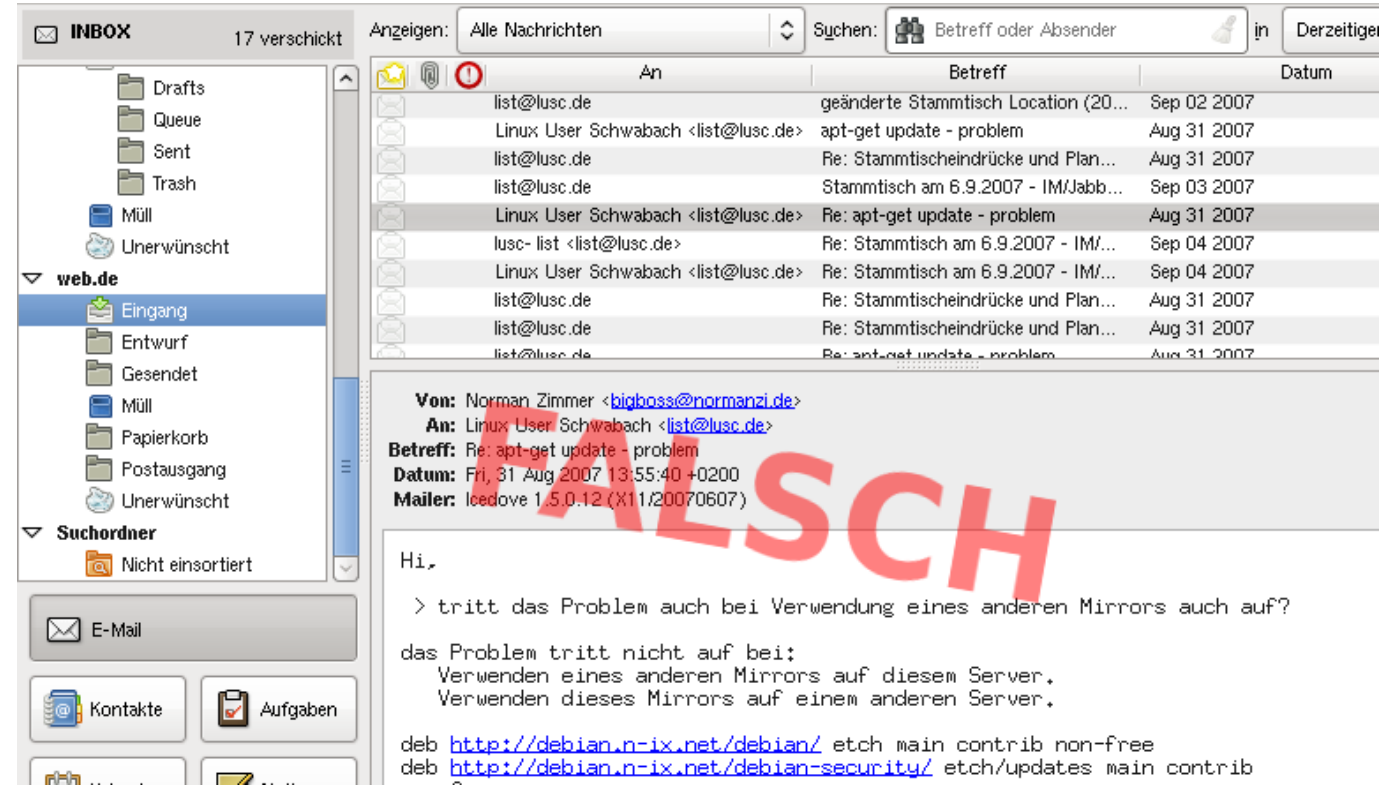

So macht man es **richtig**:

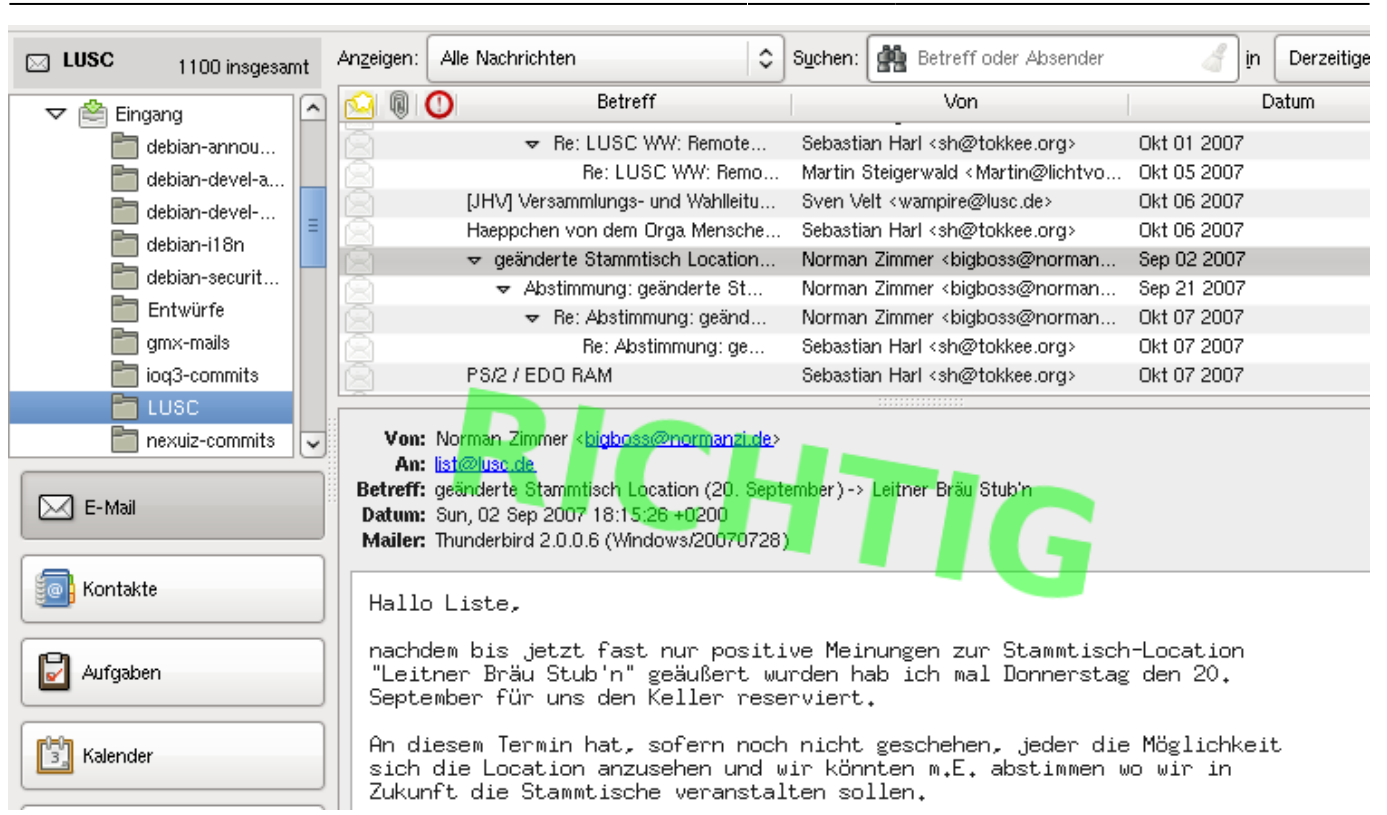

# **Eine Nachricht an die Liste verfassen/Eine neue Diskussion beginnen**

Hier ist zu beachten:

- Wähle unbedingt einen aussagekräftigen Betreff für deine Nachricht
- Formuliere deine E-Mail kurz aber prägnant

So wäre es **falsch**:

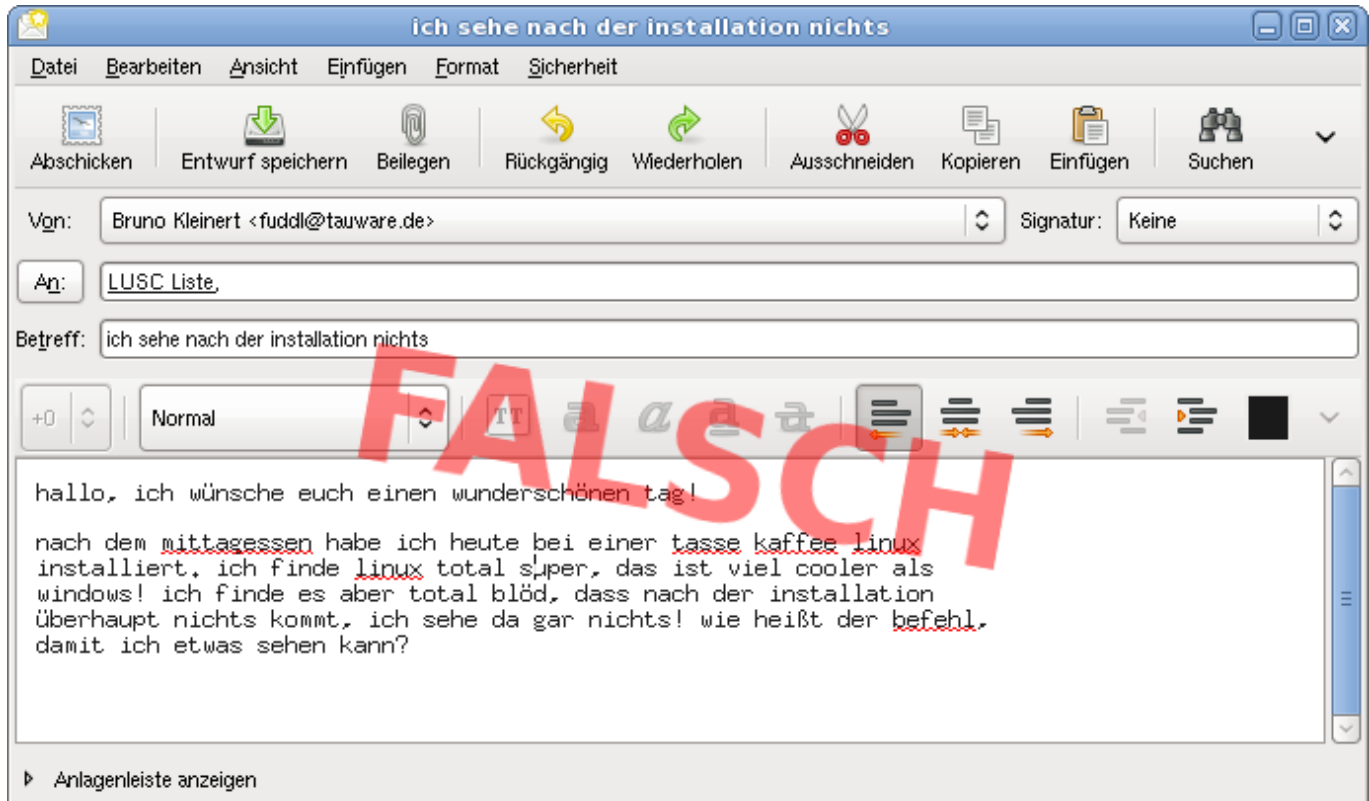

### So macht man es **richtig**:

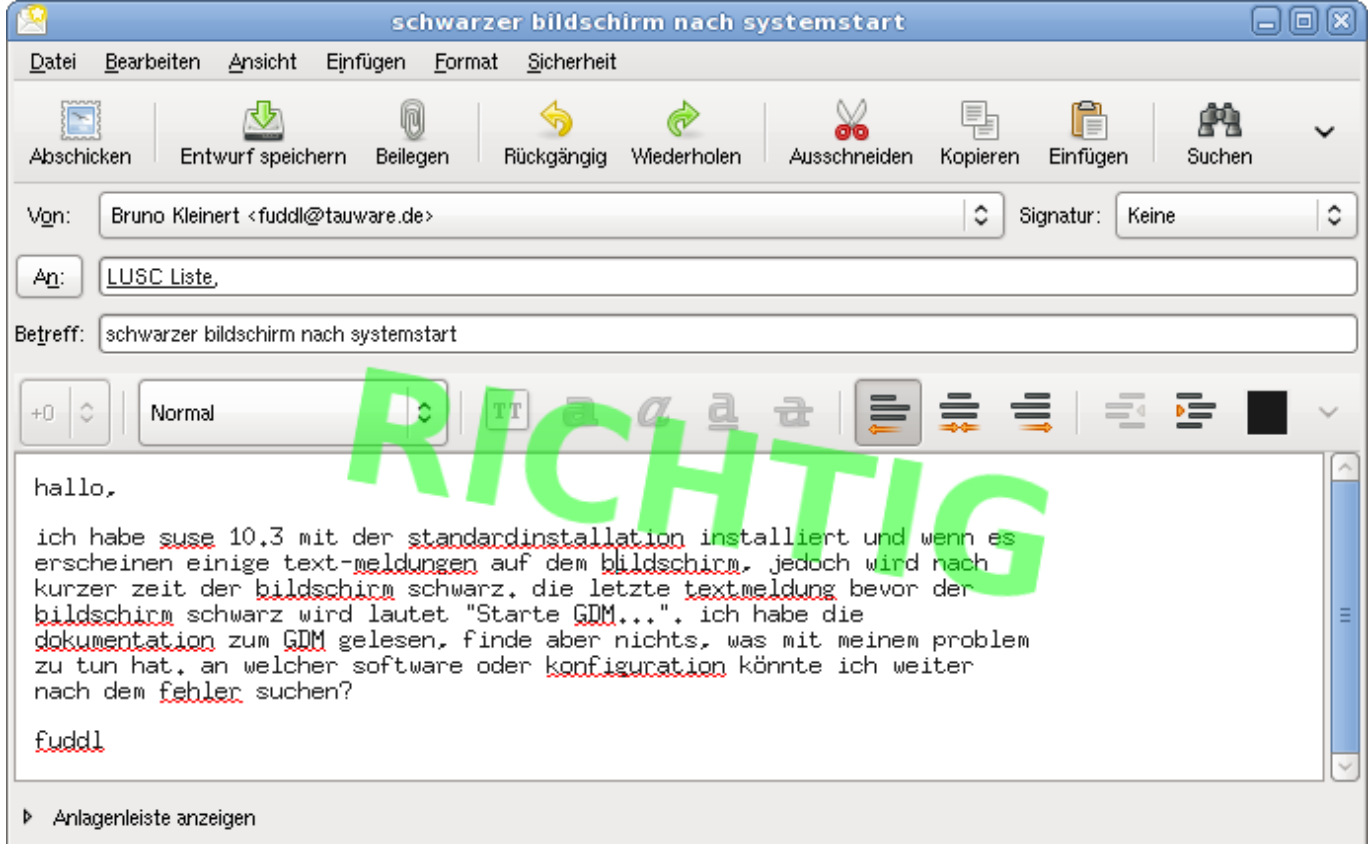

# **Auf eine Nachricht Antworten**

Hier ist zu beachten:

• Wähle in deinem E-Mail-Programm den Antwortmodus "An Liste antworten", sonst schreibst du versehentlich nur dem Author anstatt der Liste!

### So wäre es **falsch**:

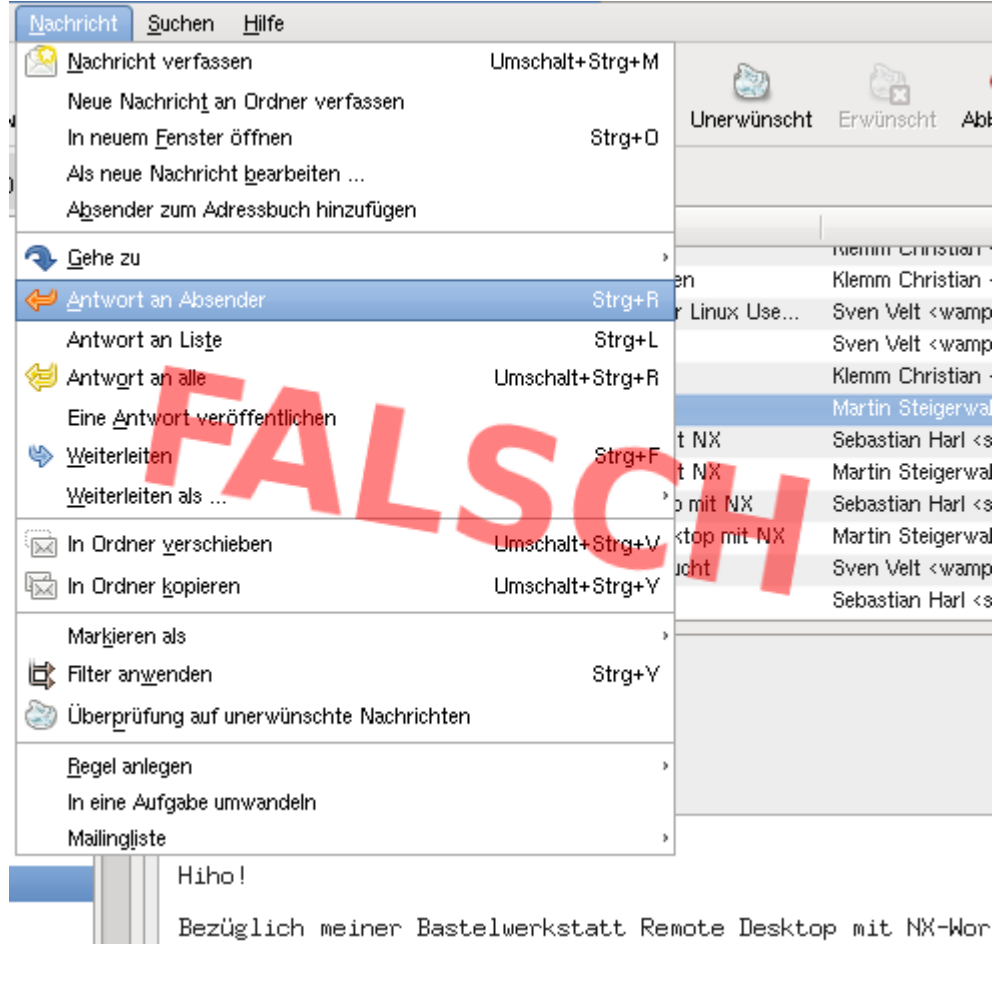

So macht man es **richtig**:

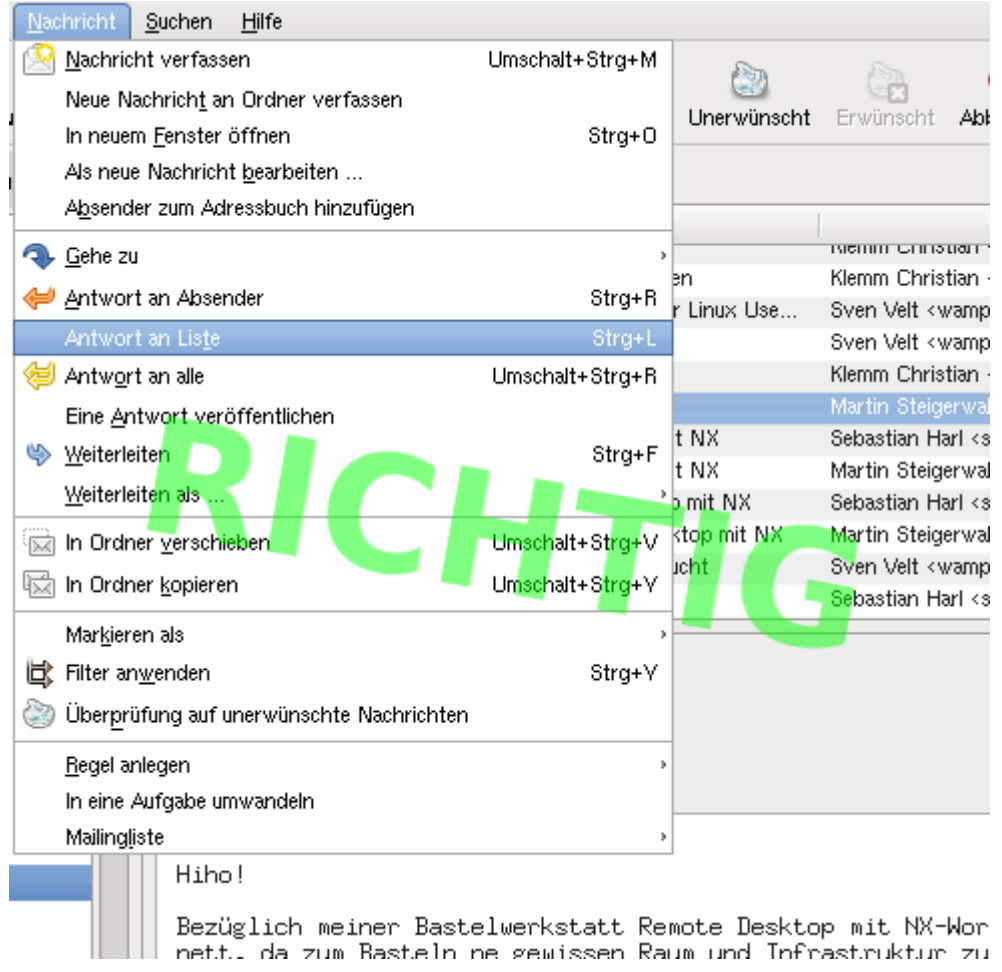

# **Beim Antworten eine vorherige Nachricht zitieren/kommentieren**

Hier ist zu beachten:

- Antworte dem Lesefluss entsprechend, d.h. was jemand vor dir geschrieben hat steht oben, deine Antwort darunter! Also kein "TOFU" (**T**ext **o**ben **f**ull-quote **u**nten) produzieren, ansonsten kann ein Leser die Gesprächsentwicklung nicht mehr nachvollziehen!
	- Du kannst einzelne Kommentare unter dem Zitat einfügen
		- … oder deine Antwort am Ende der Nachricht einfügen
- Wenn im Zitat Unwichtiges enthalten ist, kannst und solltest du das aus deiner Nachricht entfernen

So wäre es **falsch**:

 $\pmb{\times}$ 

gibt es den auch mit 16MB flash? traten bei der installation grobleme auf? wie viel kostet der router, ich überlege mir auch einen solchen anzuschaffen! Am Mittwoch, den 27.02.2008, 21:21 +0100 schrieb Martin Steigenwald:  $\lambda$ Hallo! >Ich hab aus aktuellem Anlaß eine konkrete Router-Empfehlung - na, etwas >mehr kann die Kiste dann aber doch ;-); > ASUS WL-500g Premium<br>> RAM: 32 MB >Flash: 8MB >2 USB 2.0 Ports, habe hier mit einem USB-Stick ca. 7.5MB/s laut hdracm<br>>1 WAN port, 4 LAN ports: Im Prinzip jedoch beliebig konfigurierbar,<br>>getestet habe ich aber nur die 4 + 1 Konfiguration >Debian Mips läuft drauf: >http://wpkg.org/Running Debian on ASUS WL-500G deluxe >http://wekg.org/Running Debian on ASUS WL-500G deluxe:Downloads >Allerdings derzeit noch ohne WLAN. 2.6.24 hat Treiber, aber wohl nicht

#### So macht man es **richtig**:

Am Mittwoch, den 27.02.2008, 21:21 +0100 schrieb Martin Steigerwald: >Ich hab aus aktuellem <u>Anlaß</u> eine konkrete Router-Empfehlung - na, etwas  $\sum$ mehr kann die Kiste dann aber doch  $t - 1$ : .<br>>ASUS WL-500g Premium<br>>RAM: 32 MB >Flash: 8MB gibt es den auch mit 16MB Flash? >2 USB 2.0 Ports, habe hier mit einem USB-Stick ca. 7.5MB/s laut <u>hdearm</u><br>>1 WAN port, 4 LAN ports: Im Prinzip jedoch beliebig konfigurierbar,<br>>getestet habe ich aber nur die 4 + 1 Konfiguration >Debian Mips läuft drauf http://wekg.org/Running Debian on ASUS WL-500G<br>http://wekg.org/Running Debian on ASUS WL-500G 500G deluxe<mark>:Downloads</mark> traten bei der installation grobleme auf?

wie viel kostet dieser router, ich überlege mir auch einen solchen anzuschaffen.

**fudd1** 

From: <http://lusc.de/dokuwiki/>- **LUSC - Linux User Schwabach**

Permanent link: **<http://lusc.de/dokuwiki/interaktiv/mailingliste?rev=1208186596>**

Last update: **2008/04/14 17:43**